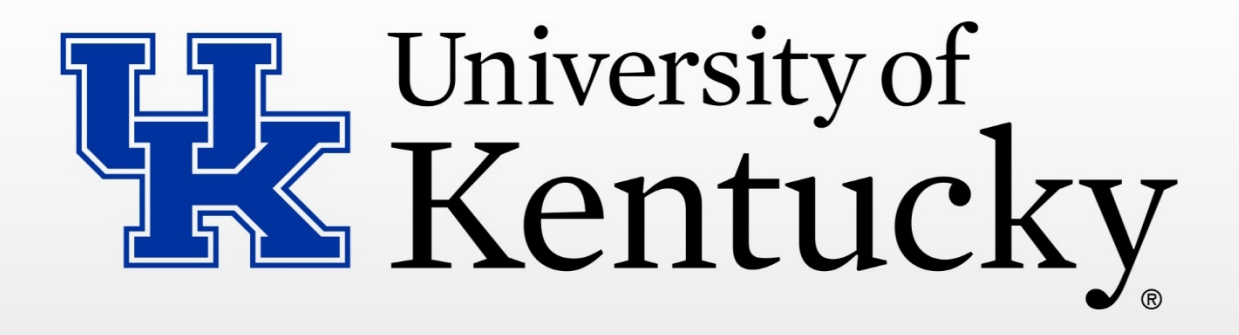

**College of Medicine Research Administration Meeting Agenda June 8, 2016**

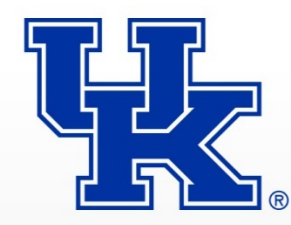

#### **Agenda**

Announcements Stark Financial Conflict of Interest Research DA meeting documentation Reminder of student travel Procurement and Procard edit forms SRAS staff to receive PBC training in July General Reporting Update

Delegated Signature Authority for Grants Anderson

**Cost Share** Anderson

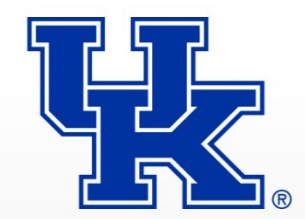

## Written delegation of signature authority is required in order to comply with AR 8:3

<http://www.uky.edu/regs/files/ar/ar8-3.pdf>

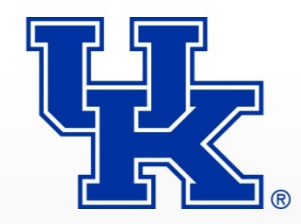

#### DELEGATION OF SIGNING AUTHORITY FOR GRANT ACCOUNTS<sup>1</sup> (WBS **ELEMENTS)**

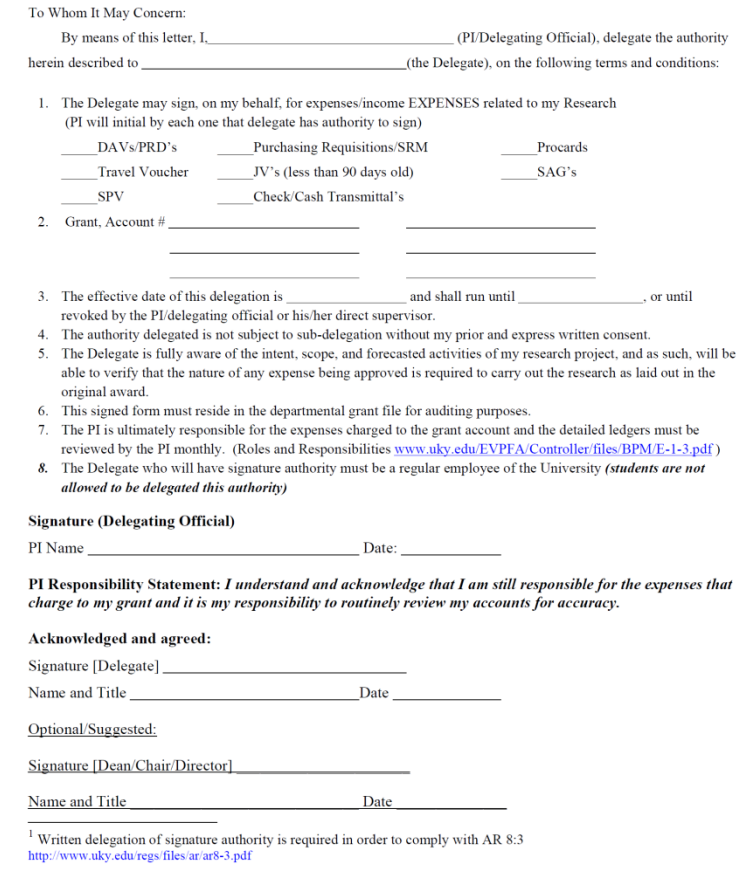

https://www.research.uky.edu/ospa/info/docs/DELEGATION OF SIGNING AUTHORITY FOR RESEARCH GRANTS ACCOUNTS.pdf

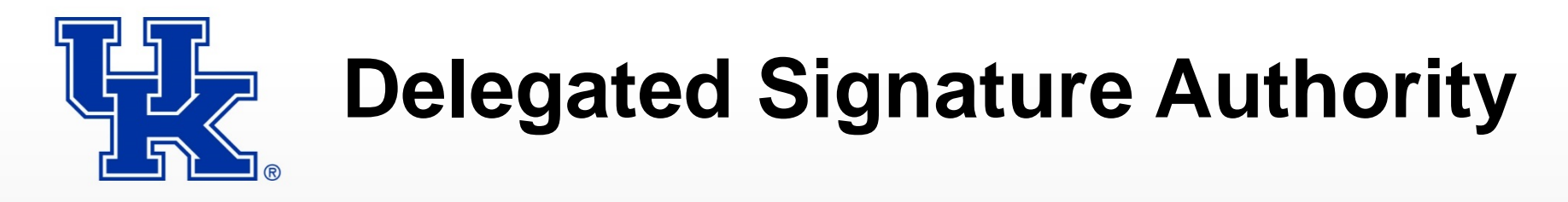

<https://medicine.ukhc.org/services/default.aspx>

To the left of the screen, click on "Delegated Authority."

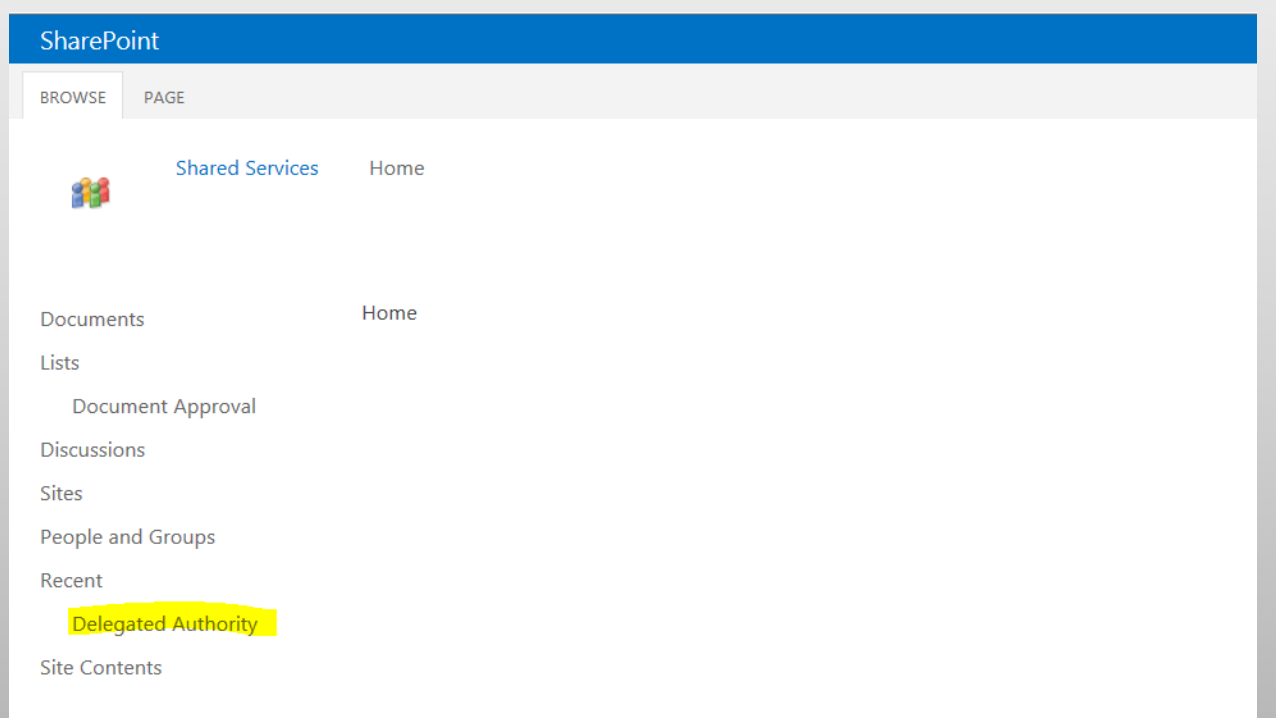

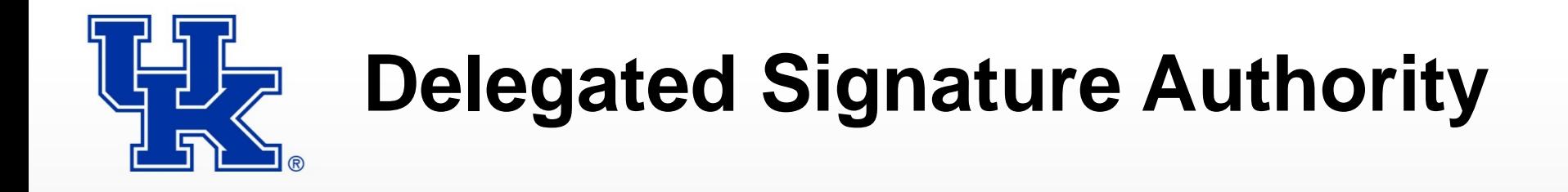

At the next screen, click on the "+ new item" option near the top.

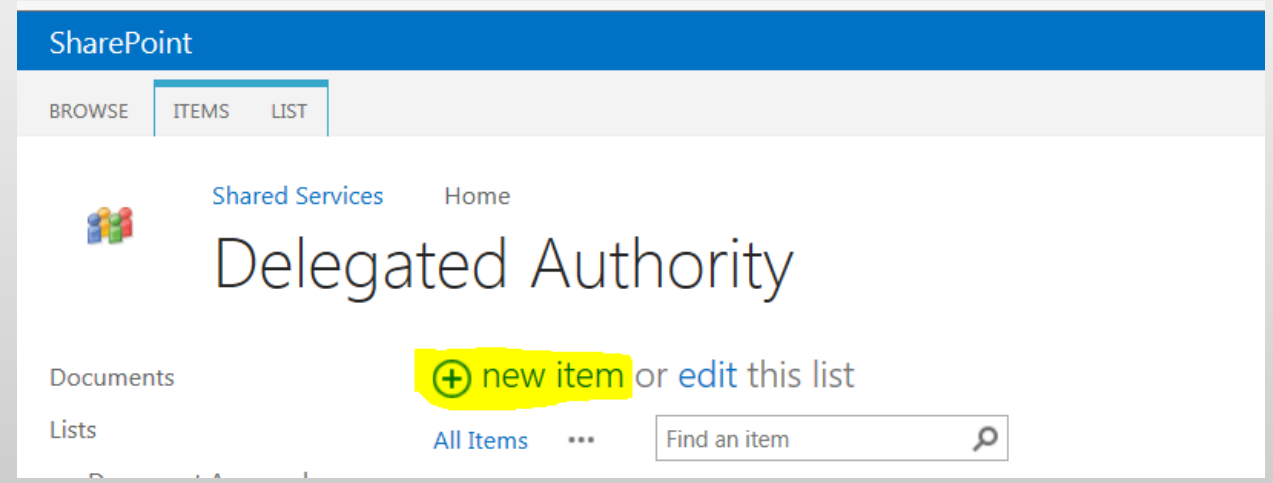

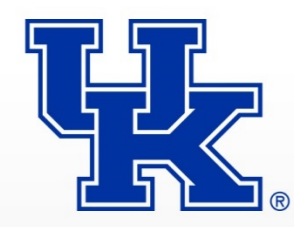

#### The next screen will appear like this:

1. The Delegate may sign, on my behalf, for expenses related to my Research including DAVs/PRD's, Purchasing Requisitions/SRM, and\_Procards.

2. The authority delegated is not subject to sub-delegation without my prior and express written consent.

3. The Delegate is fully aware of the intent, scope, and forecasted activities of my research project, and as such, will be able to verify that the nature of any expense being approved is required to carry out the research out in the original award.

4. The PI is ultimately responsible for the expenses charged to the grant account and the detailed ledgers must be reviewed by the PI monthly. (Roles and Responsibilities www.uky.edu/EVPFA/Controller/files/BPM/E-1-3.pdf)

5. The Delegate who will have signature authority must be a regular employee of the University (students are not allowed to be delegated this authority)

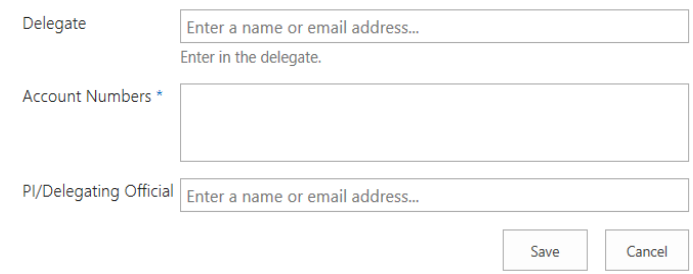

- This form may be completed by anyone either the PI or someone the PI instructs to complete it on his/her behalf.
- The PI must have read and be familiar with the responsibilities and expectations regarding this delegation as explained on the form.
- One entry/form must be created for each individual to whom the PI would like to delegate purchasing authority.

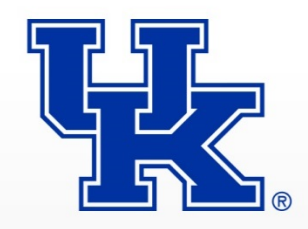

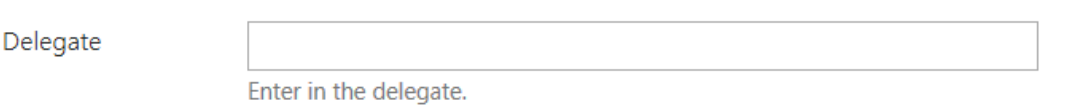

If just the name is typed and spelled correctly, provided they're Outlook, it will find the email for the individual. Options may pop up, if more than one is available and the correct one must be selected.

All grant accounts/WBS number for whom the PI has authority to delegate can be provided in this box.

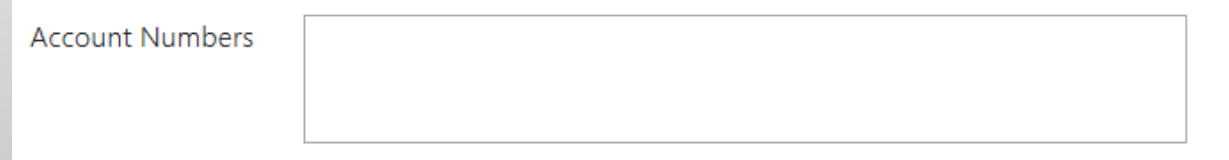

This is an open text box. These grant account/WBS numbers are not verified in any way in the system when entered on this form. You can enter one after another in a row with a space between each one or in a list. No punctuation between each is needed.

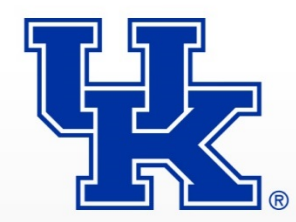

The PI for the stated grant accounts/WBS numbers should be entered here (even if they've completed the form for themselves):

PI/Delegating Official Enter a name or email address...

This field works the same as the "Delegate" field – it finds the person names in the system, and options may appear from which one will need to be selected.

Once the form is complete, click the Save button:

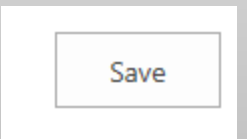

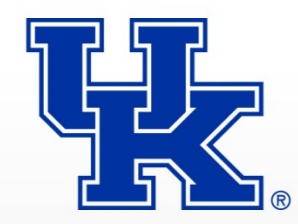

Once the request is submitted, the PI will receive the following email:

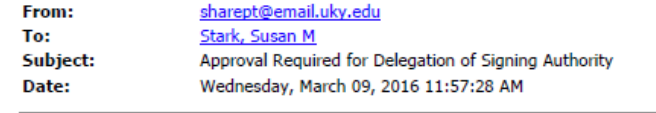

**Workflow Notification** 

Stark, Susan M has been submitted for delegation of your accounts. Account Numbers: 3040000000 **Review Request** 

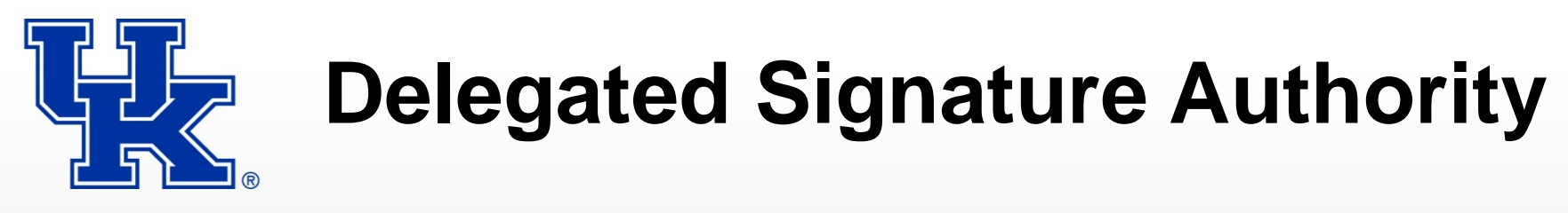

The email will be addressed to the PI. The name in the text/message section of the email will be to whom delegation is being assigned.

Upon clicking the active link, Review Request, in the email, the details can be seen of the delegation being assigned -- to which person and for which grant accounts/WBS numbers. There will be an option for the PI to Approve or Reject the delegation and provide any comments.

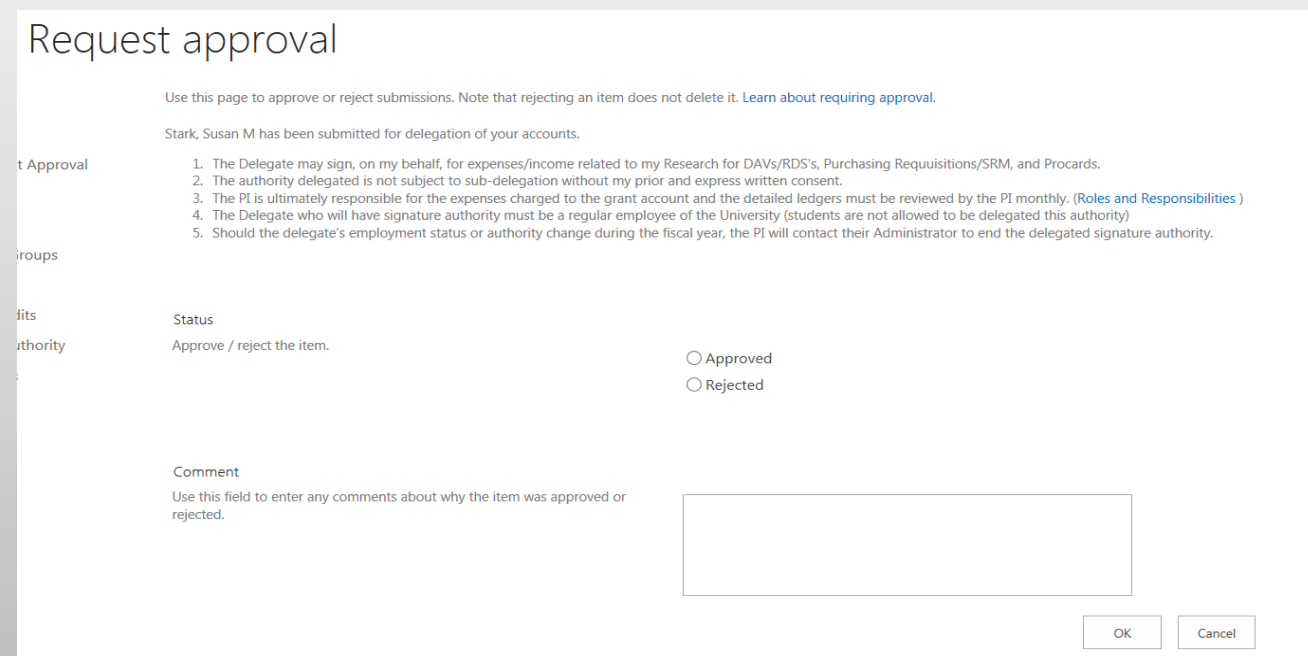

Any comments provided here will be viewable via the table generated at the conclusion of the process via a link in the Delegated Authority column item.

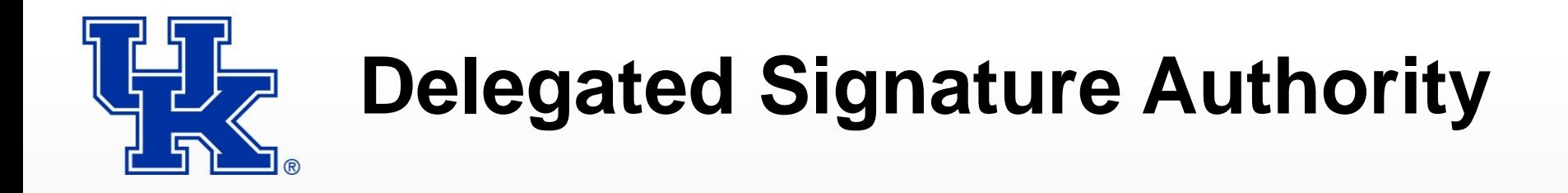

Once the PI approves, then the Delegate will receive an email, asking that they accept the delegation. The email will look like this:

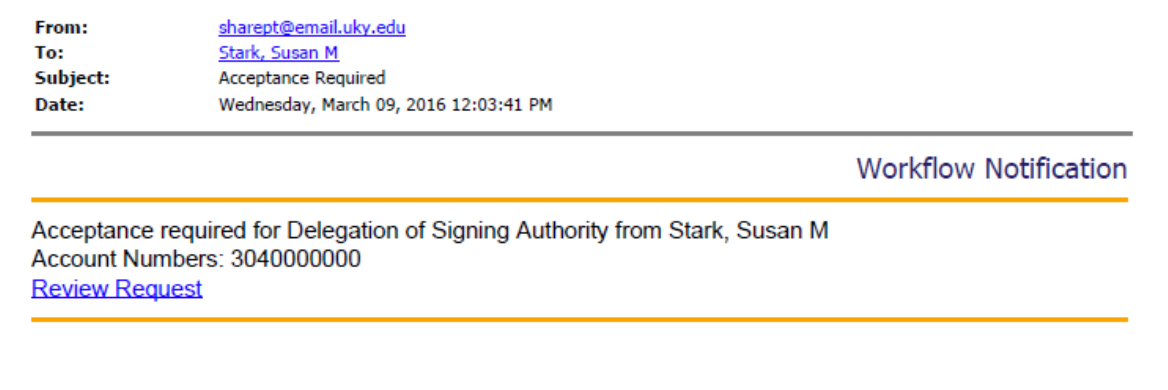

The email will be addressed to the Delegate. The name in the text/message section of the email will be the PI's.

Upon clicking the active link, Review Request, in the email, the details can be seen of the delegation being assigned -- to which person and for which grant accounts/WBS numbers. There will be an option for the Delegate to Approve or Reject Acceptance of the delegation and provide any comments.

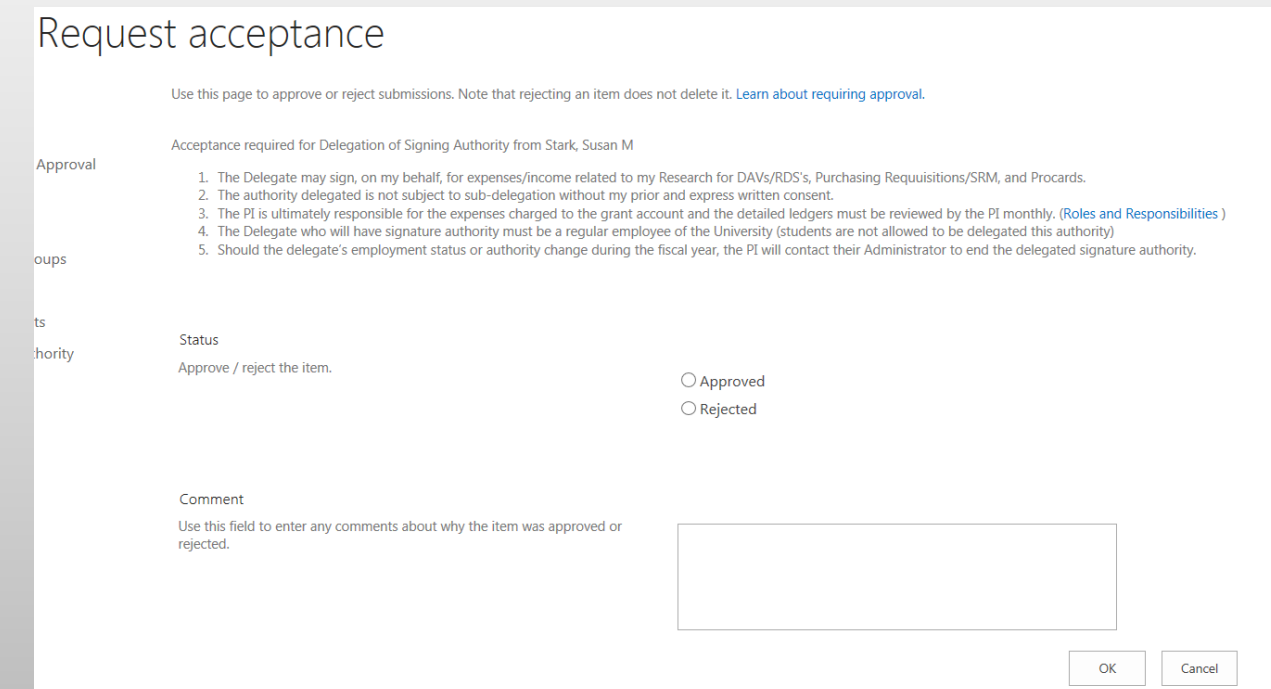

Any comments provided here will be viewable via the table generated at the conclusion of the process via a link in the Delegated Authority column item.

The Delegate must accept the delegation to complete the process.

Upon completion of this process, entry into a summary table will occur which will provide details of the grant account/WBS numbers, PIs, and Delegates. It will also include the date the delegation was completed, and a default end date, based on the College's annual process for delegation updates.

The Post Award staff in the SRAS and the IBU will use this table as a source for determining who is allowed to ask that charges be assessed to particular grants.

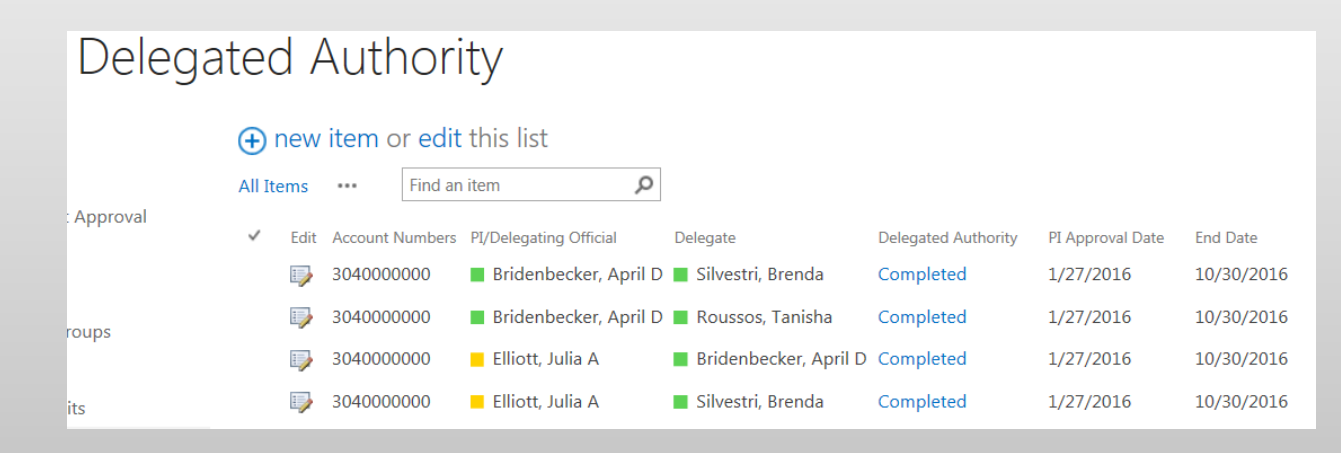

Comments provided by either a PI or a Delegate during the process can be viewed by clicking in the hyperlink on the item in the Delegated Authority column, and then clicking on the Request Approval or Request Acceptance hyperlinks that appear at the next screen.

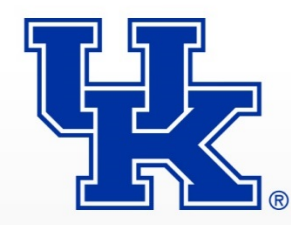

#### **Agenda**

Announcements Stark Financial Conflict of Interest Research DA meeting documentation Reminder of student travel Procurement and Procard edit forms SRAS staff to receive PBC training in July General Reporting Update

Delegated Signature Authority for Grants Anderson

**Cost Share** Anderson

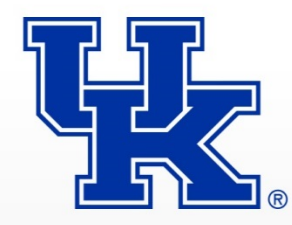

#### **Cost Share Policy**

II. Policy

A. The University will only provide cost sharing when required by the sponsor or in exceptional situations when the institution determines that such a contribution is necessary to ensure the success of a competitive proposal. Negative consequences of cost sharing include, but are not limited to, the following:

1. Tracking and documenting cost sharing is an administrative burden.

2. Unfulfilled cost sharing commitments or lack of documentation may result in expenditures not being reimbursed by the sponsor.

3. Cost sharing dollars in the aggregate have a negative impact on the University's Facilities and Administrative (F&A) cost rate: the higher the amount of cost sharing, the lower the resulting F&A rate.

http://www.uky.edu/EVPFA/Controller/files/BPM/E-50-2.pdf

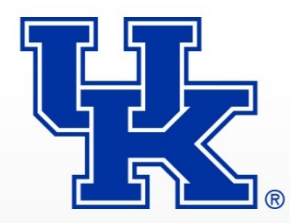

### **Cost Share Policy**

II. Policy

B. When cost sharing is mandated by the sponsor, it must be committed only to the extent necessary to meet the specific requirements. Principal investigators and departments may not include voluntary cost sharing commitments in a proposal without the prior approvals described in Section V.A.

#### V. Procedures

A. Proposal submission and cost sharing approval

1. Document all cost sharing included in a proposal on the Internal Approval Form  $(IAF).$ 

2. Attach a copy of the regulations or guidelines requiring the cost sharing to the IAF if the program has mandatory cost sharing.

3. If there is third-party cost sharing, submit a written letter of commitment outlining the cost sharing from an authorized representative of the third party to OSPA along with the proposal.

4. All cost sharing must be reviewed and approved by the unit providing the resources and by the College's Associate Dean for Research. Approval is indicated by signing the Internal Approval Form (IAF). The signed form should then be forwarded to OSPA prior to proposal submission.

5. Voluntary cost sharing that is 25% or more of the total proposed budget must also be reviewed and approved by the Director of OSPA. NOTE: resources and facilities available at the University that are listed in a resources statement in a proposal are not considered cost sharing.

http://www.uky.edu/EVPFA/Controller/files/BPM/E-50-2.pdf

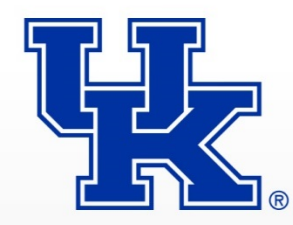

#### **Cost Share Procedures**

V. Procedures

C. Documenting cost sharing

Documentation is the responsibility of the department/unit designated as the responsible unit on the grant/WBS element.

1. Posting expenses

a. All allowable expenses to be recorded as committed cost sharing must be recorded using the grant/WBS element and the cost sharing fund. The cost sharing funds will be assigned as follows:

0011890000 Fiscal Affairs & Information Technology 0011890100 Research Cost Sharing Fund 0011890200 Medical Center Cost Sharing Fund 0011890300 Provost Cost Sharing Fund 0011890500 Administration Cost Sharing Fund 0011890600 WUKY Cost Sharing Fund

b. The fund must be entered manually on all cost sharing documents. If the fund is not entered, the expense will post to the sponsor fund, causing the sponsor to be billed for the expenses.

http://www.uky.edu/EVPFA/Controller/files/BPM/E-50-2.pdf

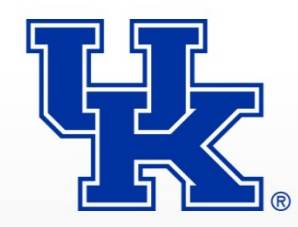

#### **Cost Share Procedures**

D. Funding cost sharing

1. Cost sharing commitments must be funded no less than quarterly.

2. The principal investigator and department administering the grant/WBS element are responsible for transferring funds from departmental non-sponsored sources into the cost sharing fund through the JV transfer process.

a. The JV will debit the source of cost sharing and credit the grant and cost sharing fund.

b. JVs may be processed up to the recorded cost sharing commitment.

c. Actual expenditures must not exceed the funded amount at the end of a fiscal year.

#### d. Funding JV entries

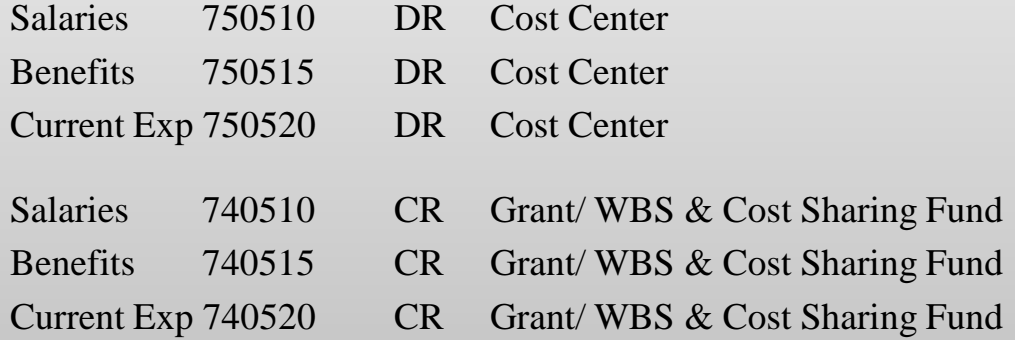

3. Cost sharing committed by a source other than the department (i.e. Vice President for Research) must be funded by that unit using the JV procedure mentioned above.

4. If the grant/WBS element continues beyond the current fiscal year end, budgeted balances and any positive cash balance in the cost sharing fund will automatically be carried forward.

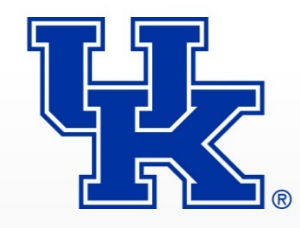

#### **Cost Share Commitment**

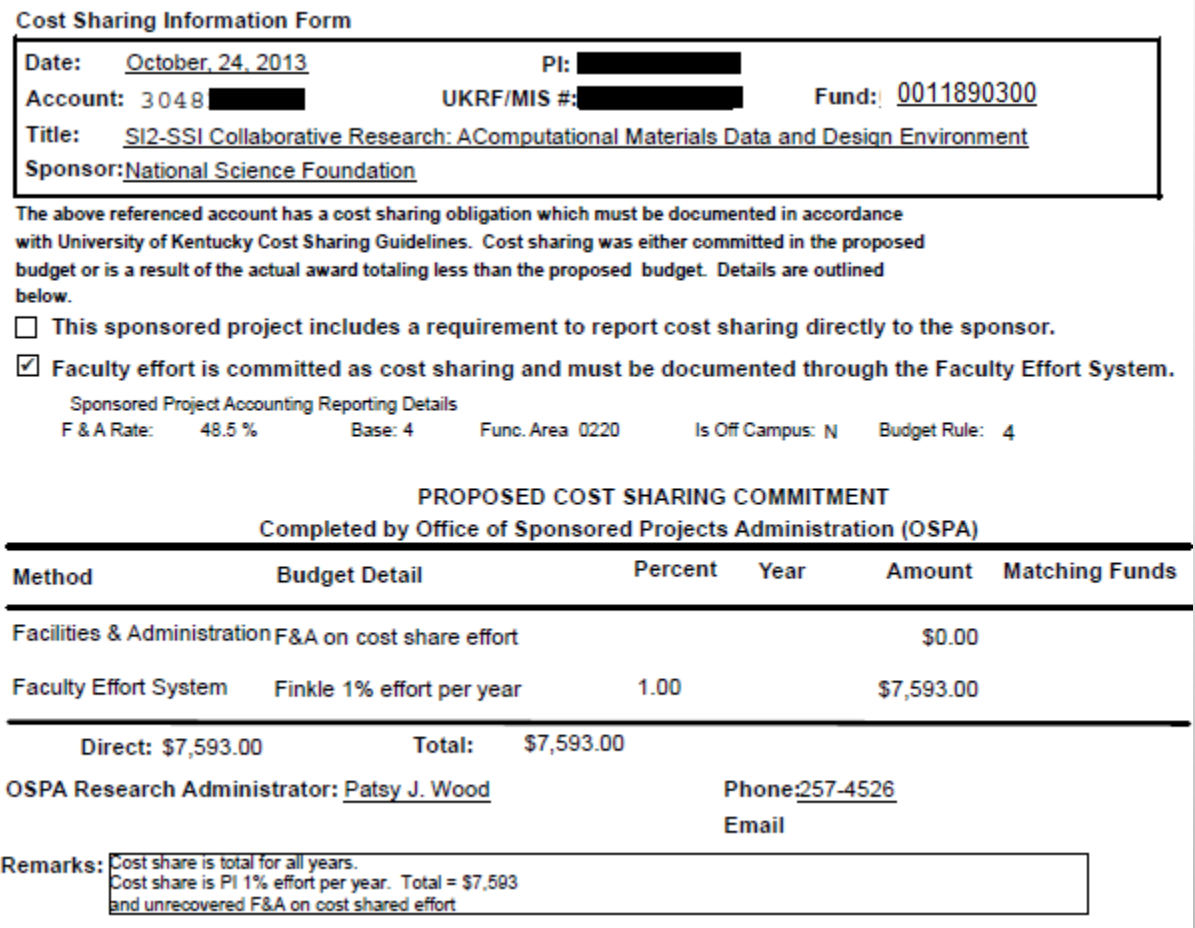

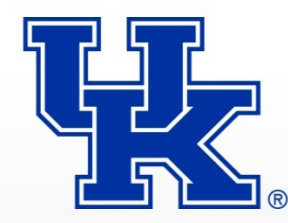

## **Cost Share Funding**

#### Automatic Funding Program

- Departments have the opportunity to participate in the automatic funding program for cost share expenses charged to a sponsored project (WBS elements  $304XXXXXX$ ) on the cost share fund  $(0011890X00)$ .
- Department provides a single cost center which will automatically be charged for any expenses posted to the cost share fund(s) for projects with the respective department listed as the responsible unit in SAP. The program is run monthly, typically the 3rd business day after calendar month end, and as needed at fiscal year end.
- If/when a department begins participating in the automatic funding and there is a project with cost share expenses from other areas, the program will charge only the cost center for the responsible unit. However the funding can be transferred between departments as needed. The instructions received from General Accounting for such entries are:

*The departments will need to use the 75 GL accounts on both sides of the transactions between the cost centers. Also, they need to put the grants that are involved in each of the transactions in the assignment fields.*

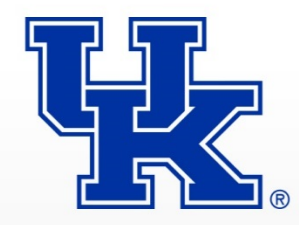

- Since July, 2007, any cost share created will use WBS element and cost share fund to both post charges and fund the account.
- The BW report grants ledger can be used to restrict your grant and cost share fund to view both expenditures and funding.
- The S ALN 01000003 can also be used with the CS BALANCE (both expenditures and funding) or CS EXP ONLY (expenditures only) variants to view cost share information.

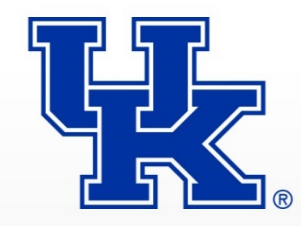

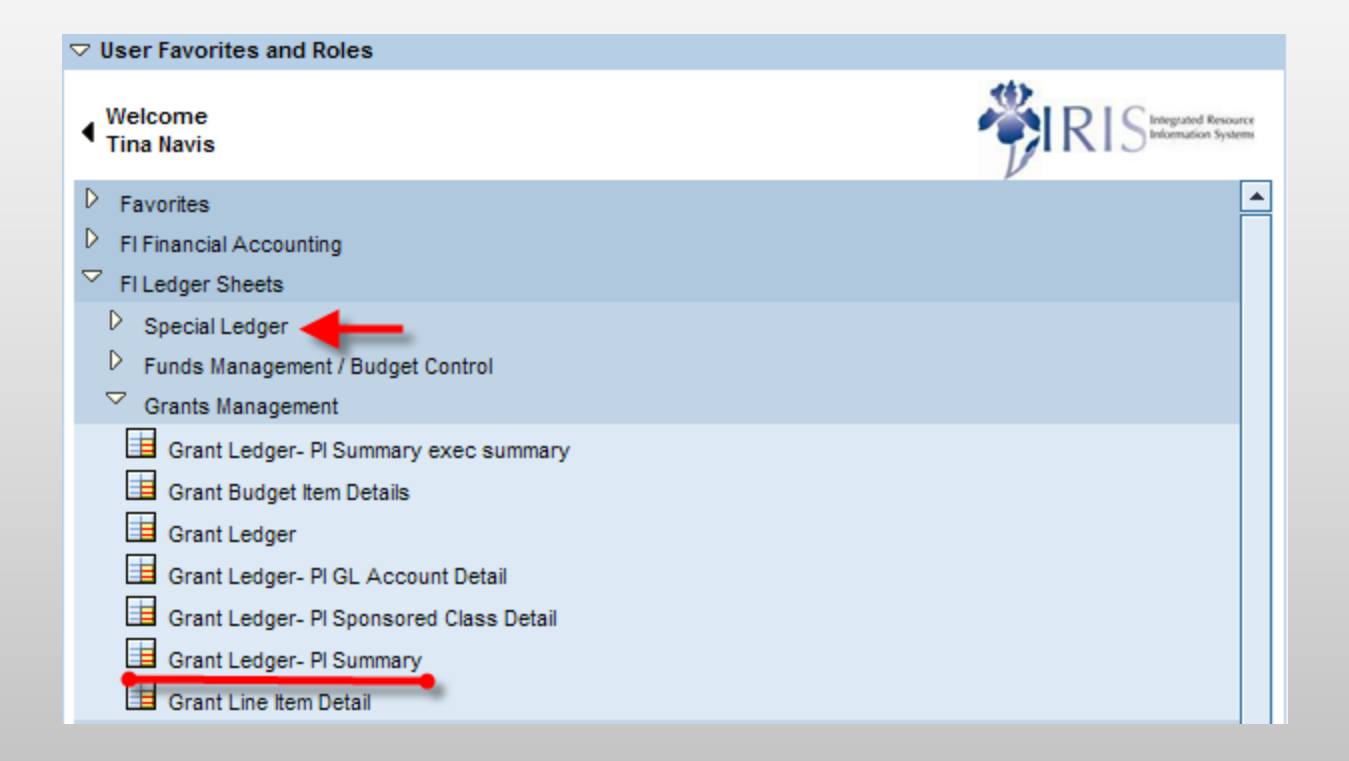

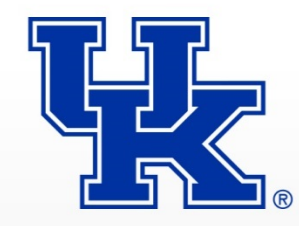

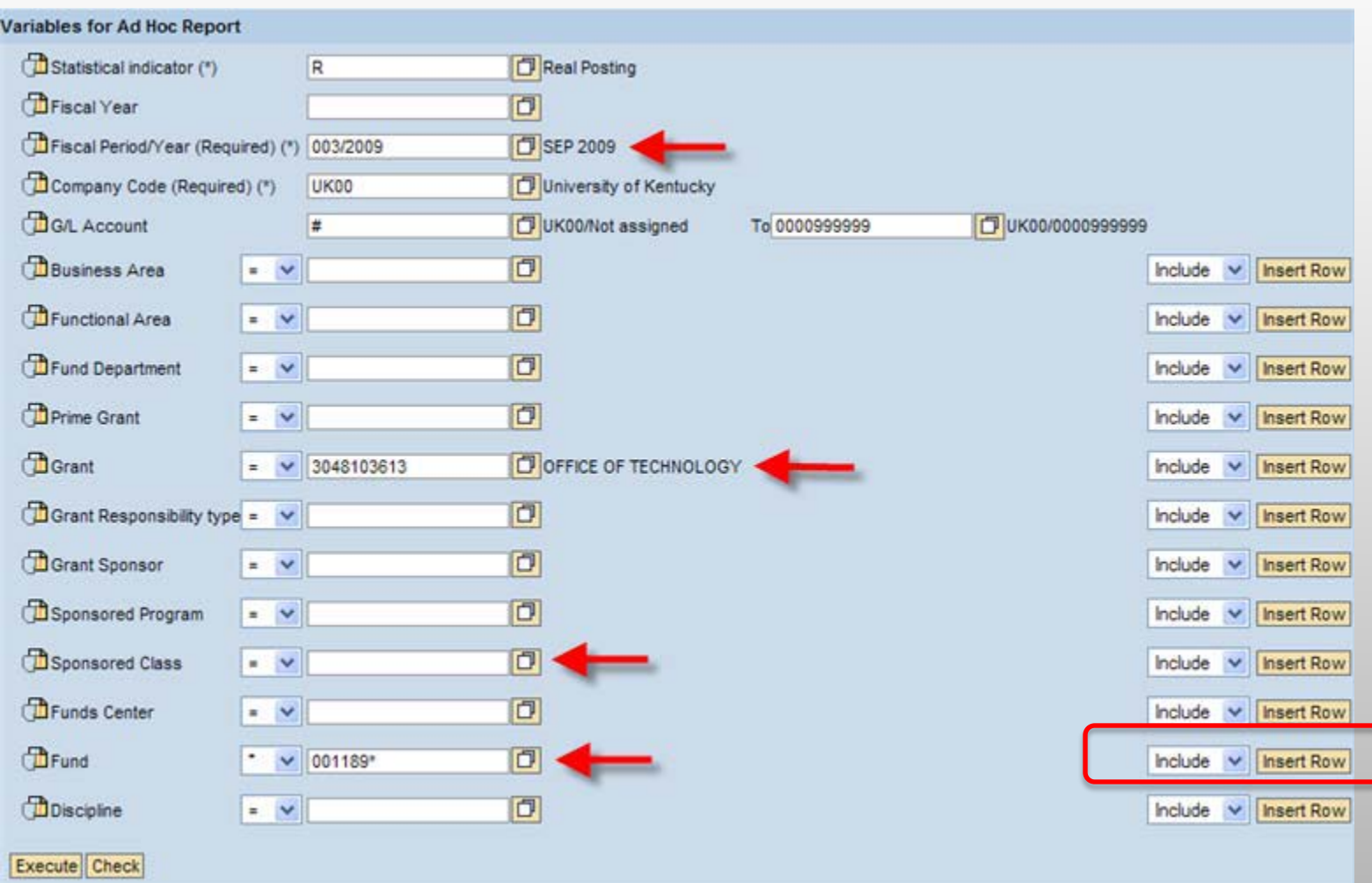

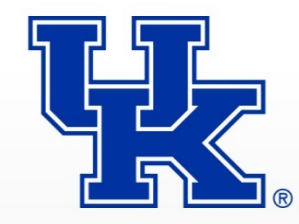

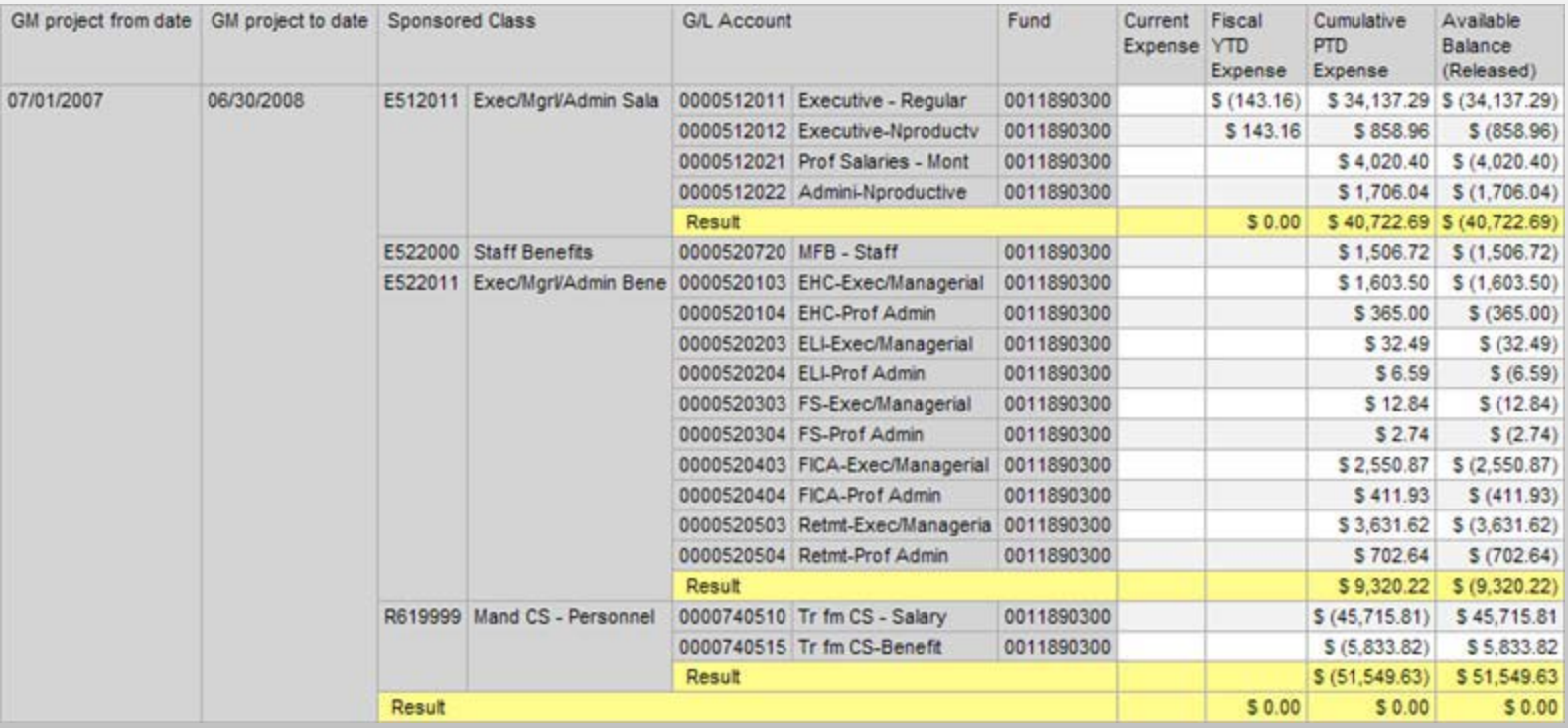

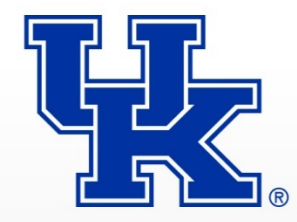

#### T Code S\_ALN\_01000003

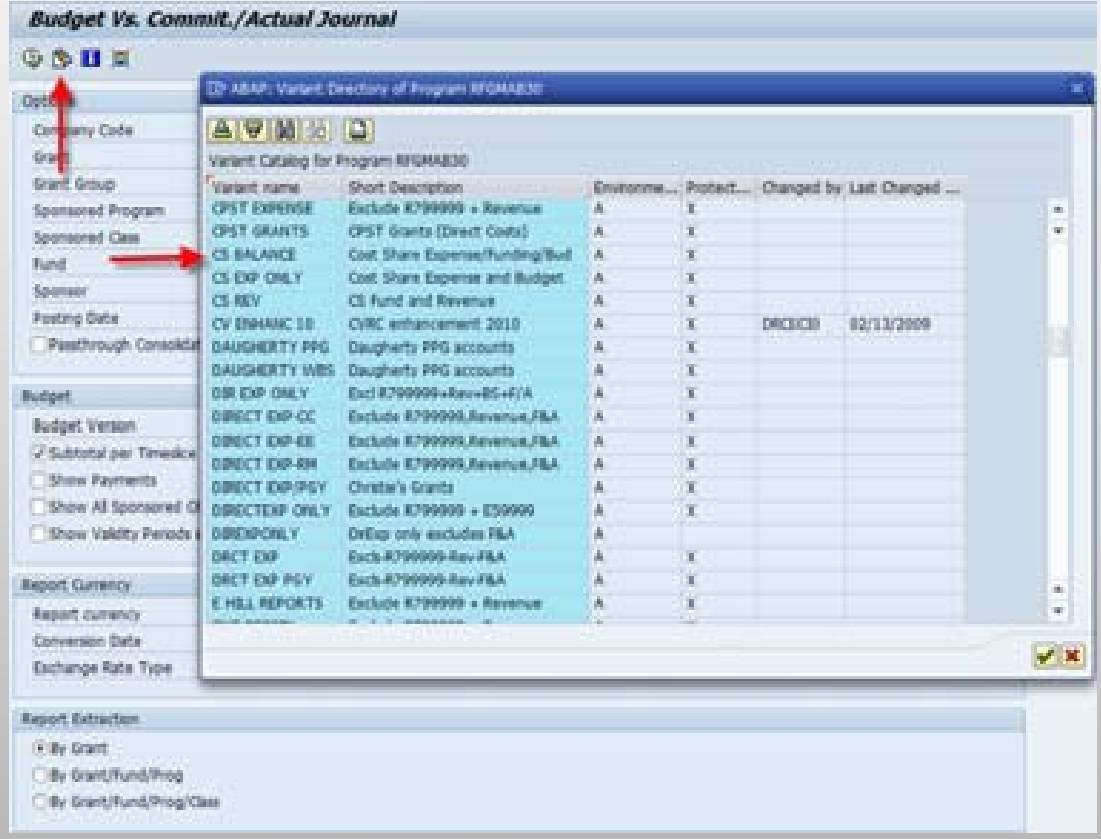

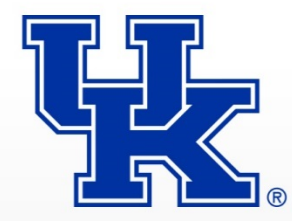

#### **Cost Share**

For more details related to cost share, please refer to the following link:

[http://myhelp.uky.edu/rwd/HTML/GM/FI\\_GM\\_](http://myhelp.uky.edu/rwd/HTML/GM/FI_GM_320_v5.pdf) [320\\_v5.pdf](http://myhelp.uky.edu/rwd/HTML/GM/FI_GM_320_v5.pdf)

Cost Share presentation by Paige Brown, Sponsored Projects Accounting

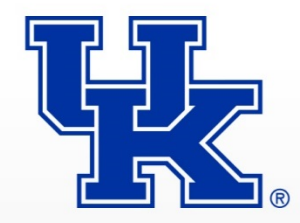

## Questions?